# **Cracking Windows Passwords with Hashcat**

**@mmar**

**Hashcat is a GPU based tool, so you need to have it running on a machine with a powerful graphics card with all drivers. It can be your windows machine, Ubuntu/ Kali machine or you can do it in the cloud For this lecture, we are going to use it on Windows with all GPU drivers installed**

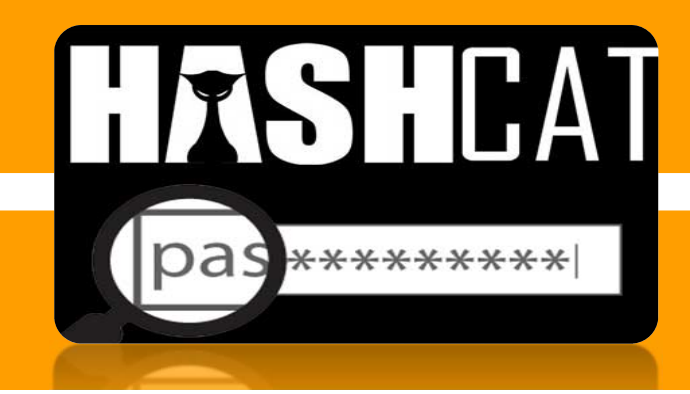

• Get the Hash from the SAM file with Kali Linux (Samdump2)

# **Step-1 Step-2**

• Crack the hash with hashcat and RockYou dictionary on our PC

**CONCEPT**

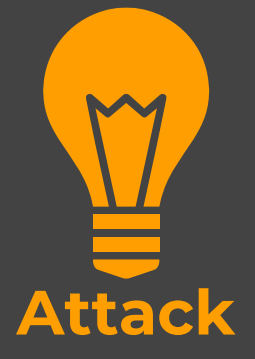

#### **Scenorio**

 $\bullet$  You have physical access to a system which is **password locked**. The tool can be used to quickly **crack** the password

You can copy the extracted hashes from the SAM file with Kali Linux in a USB drive and then in your own time (offline attack) crack the hashes at your home on your main machine with hashcat

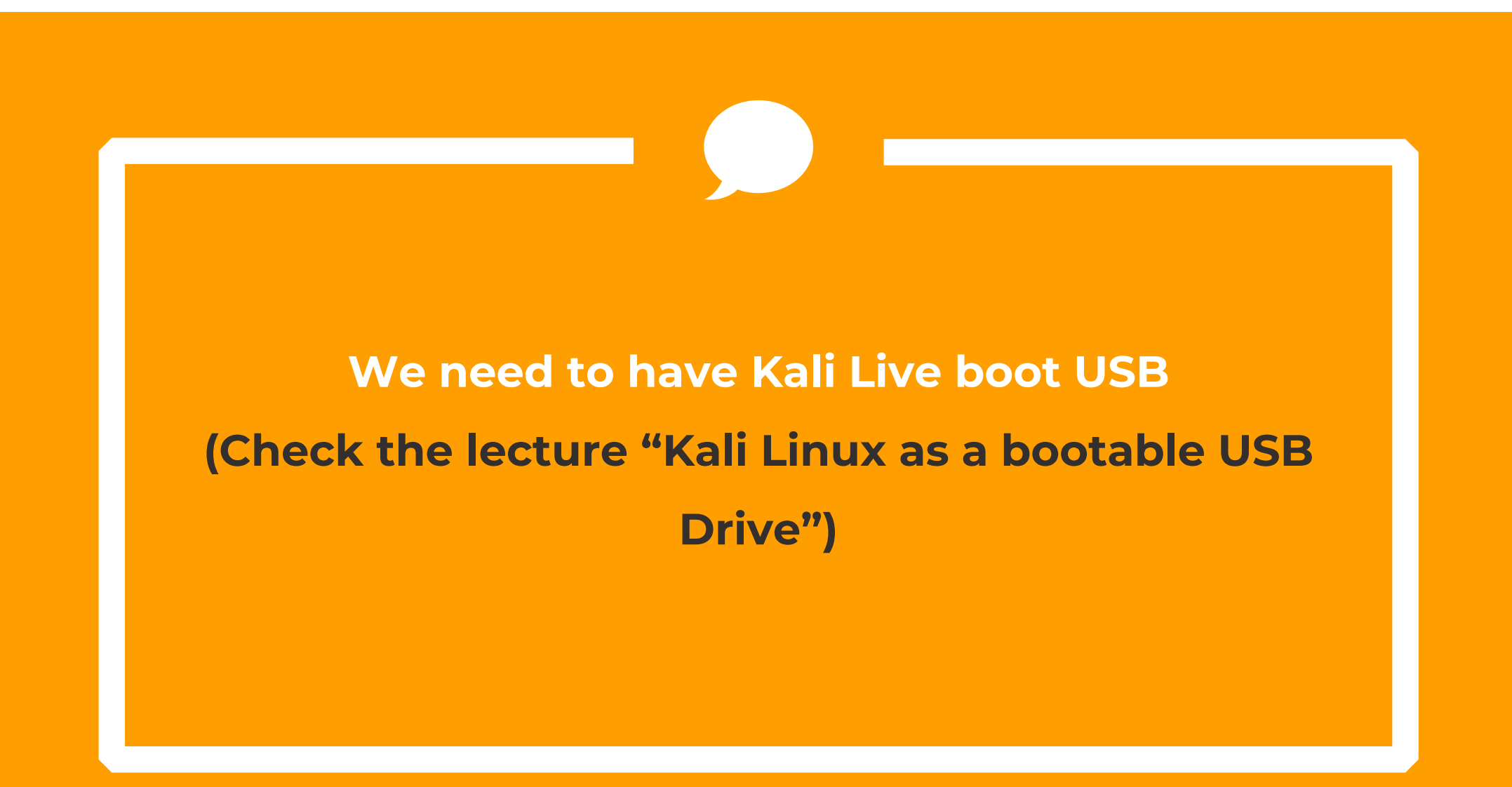

## ◆ Install the Hashcat from official website in your main PC

## https://hashcat.net/hashcat/

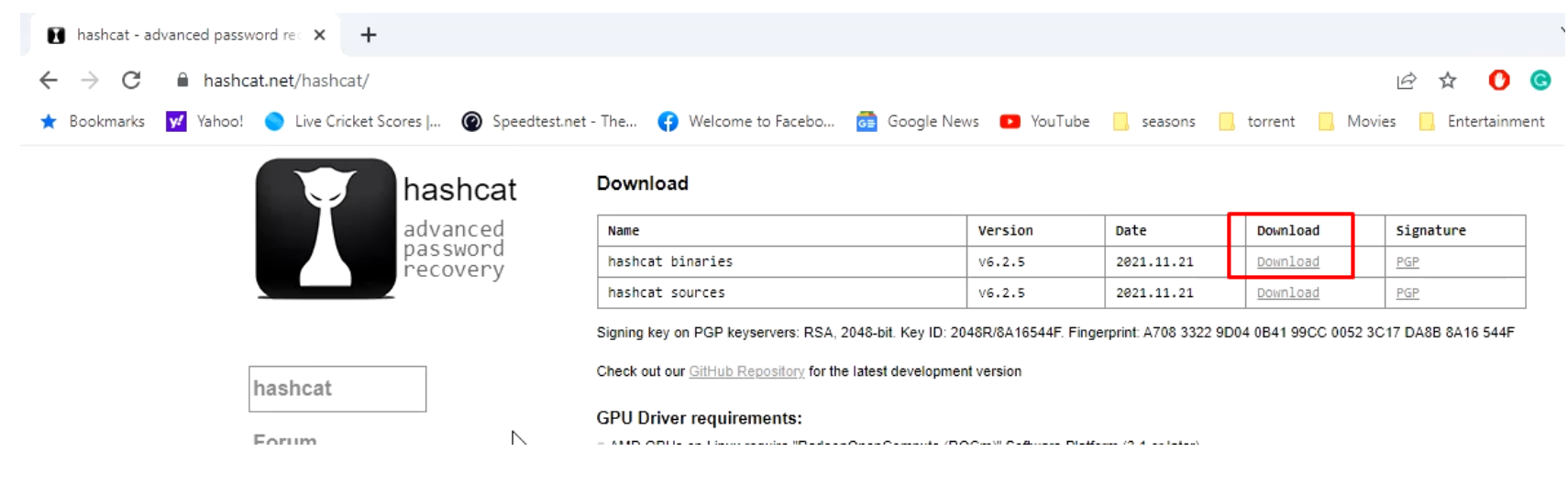

## ◆ Download and extract the rockyou dictionary in hashcat folder

https://github.com/brannondorsey/naive‐hashcat/releases/download/data/rockyou.txt

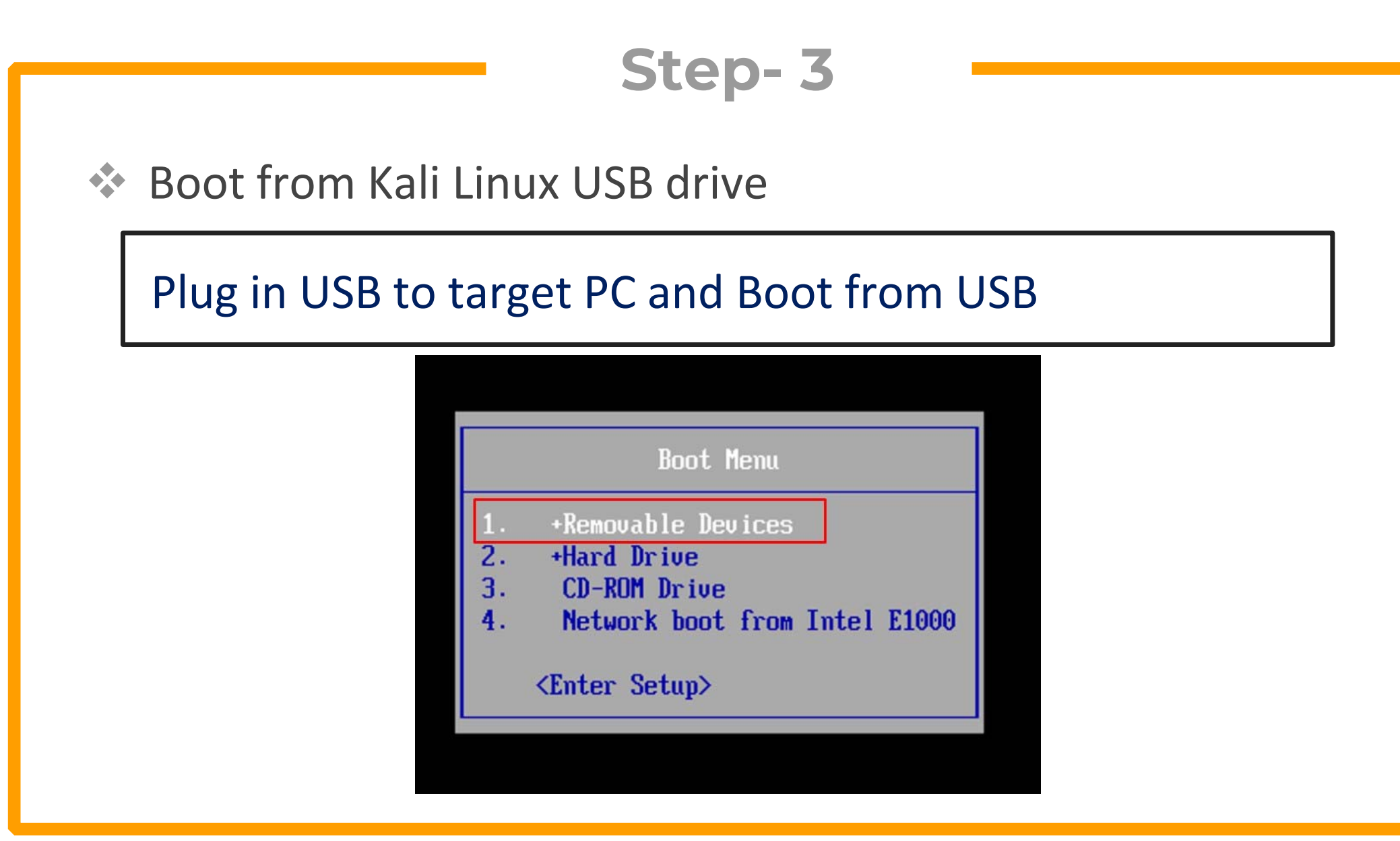

◆ Navigate to windows/system32/config folder and copy these files to Kali Desktop

## SAM & SYSTEM

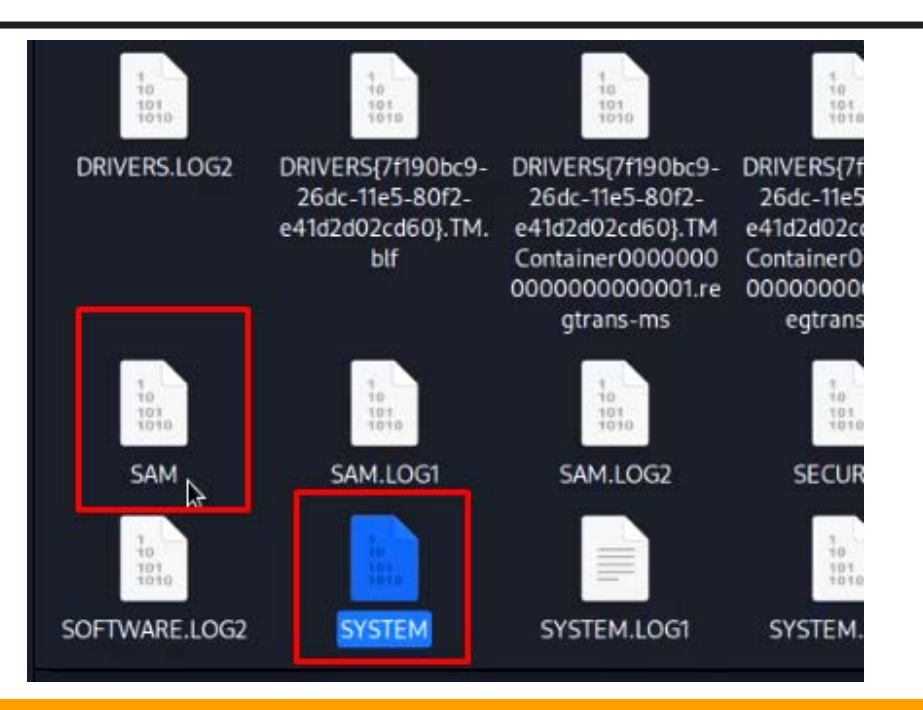

◆ Now open the terminal on the desktop and dump the hashes with following command

Samdump2 SYSTEM SAM >hash.txt

Here :

- Ξ Samdump2 is the tool we are using
- $\blacksquare$ Hash.txt will contain all hashes that we are aiming to crack

(kali⊛kali)-[~/Desktop] samdump2 SYSTEM SAM >hash.txt

## ◆ Now copy the hash.txt file to hashcat folder on your main PC (You can use a USB to copy the file)

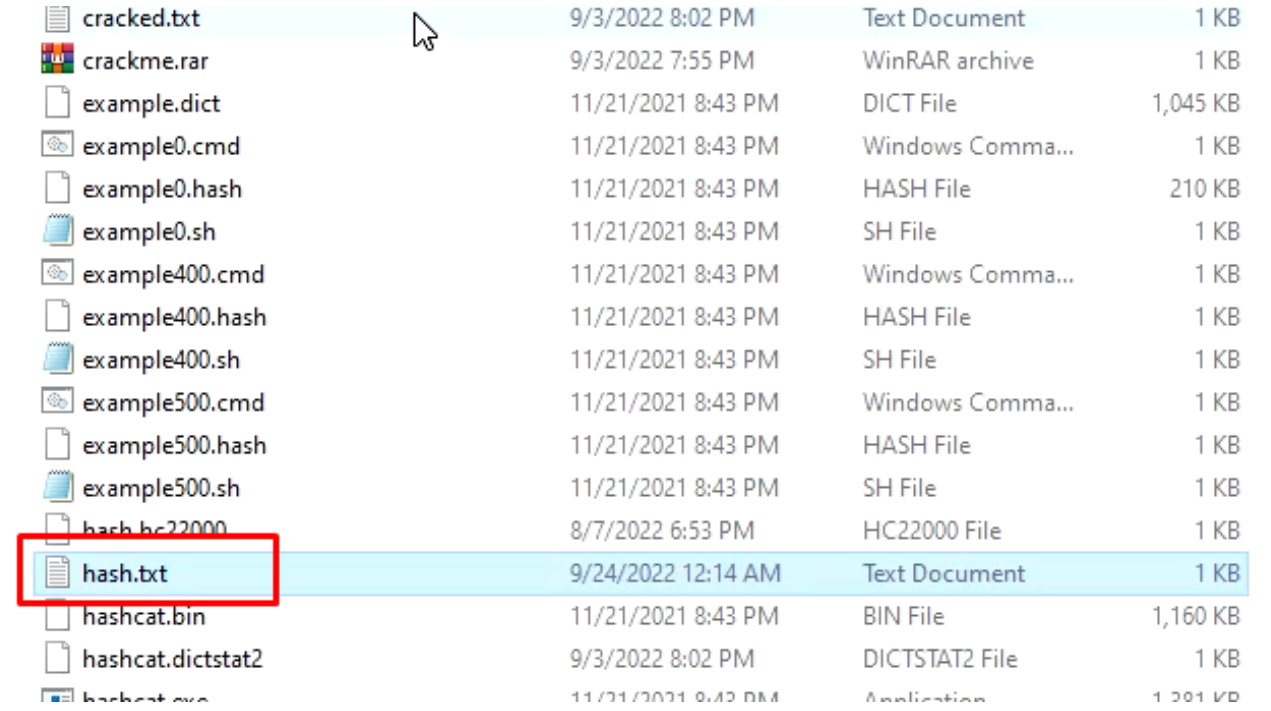

### **Step- 7** ◆ Open the Power shell and then use the command to crack the passwords

.\Hashcat.exe ‐m 1000 ‐a 0 ‐o cracked.txt hash.txt rockyou.txt

Here :

- 1000 tells the hashcat that its Windows password to be cracked
- Cracked.txt will store cracked passwords
- τ hash.txt is the source file
- π Rockyou.txt is the dictionary file

◆ Open the Power shell and then use the command to crack the passwords

.\Hashcat.exe ‐m 1000 ‐a 0 ‐o cracked.txt hash.txt rockyou.txt

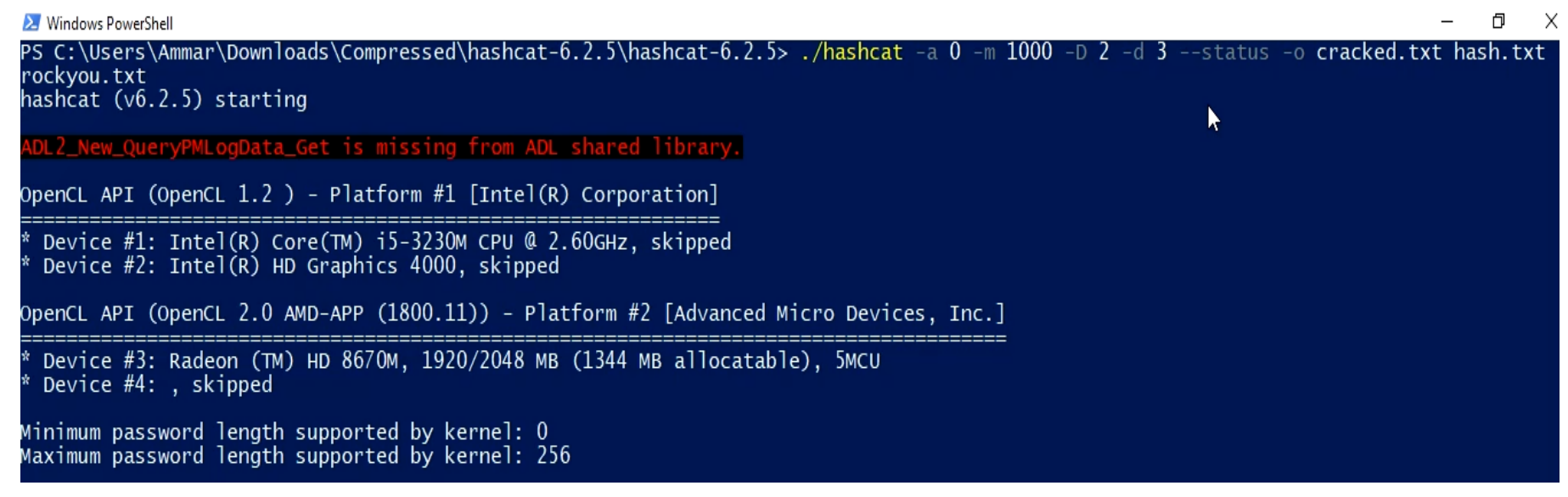

#### ◆ Open the cracked.txt file to view the cracked password

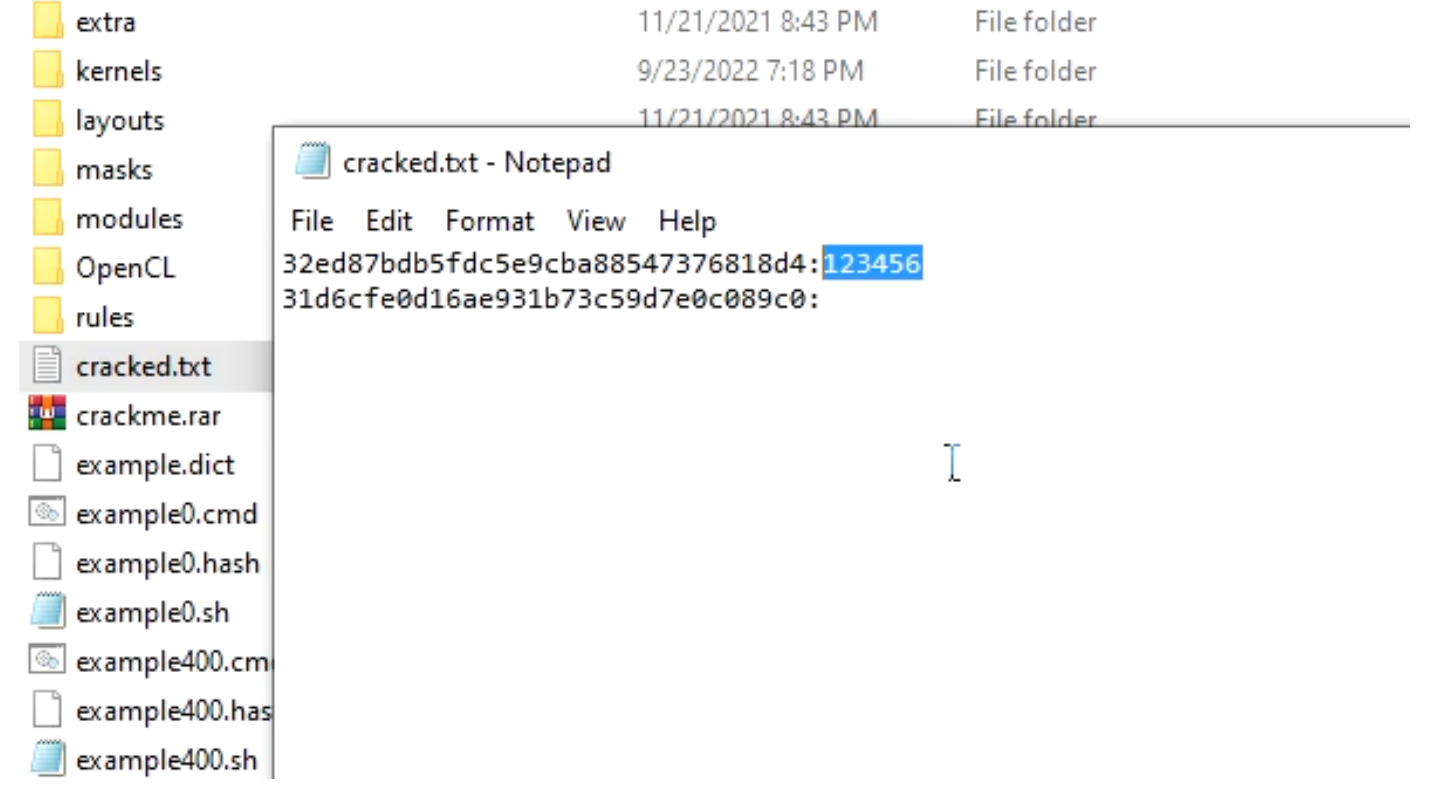

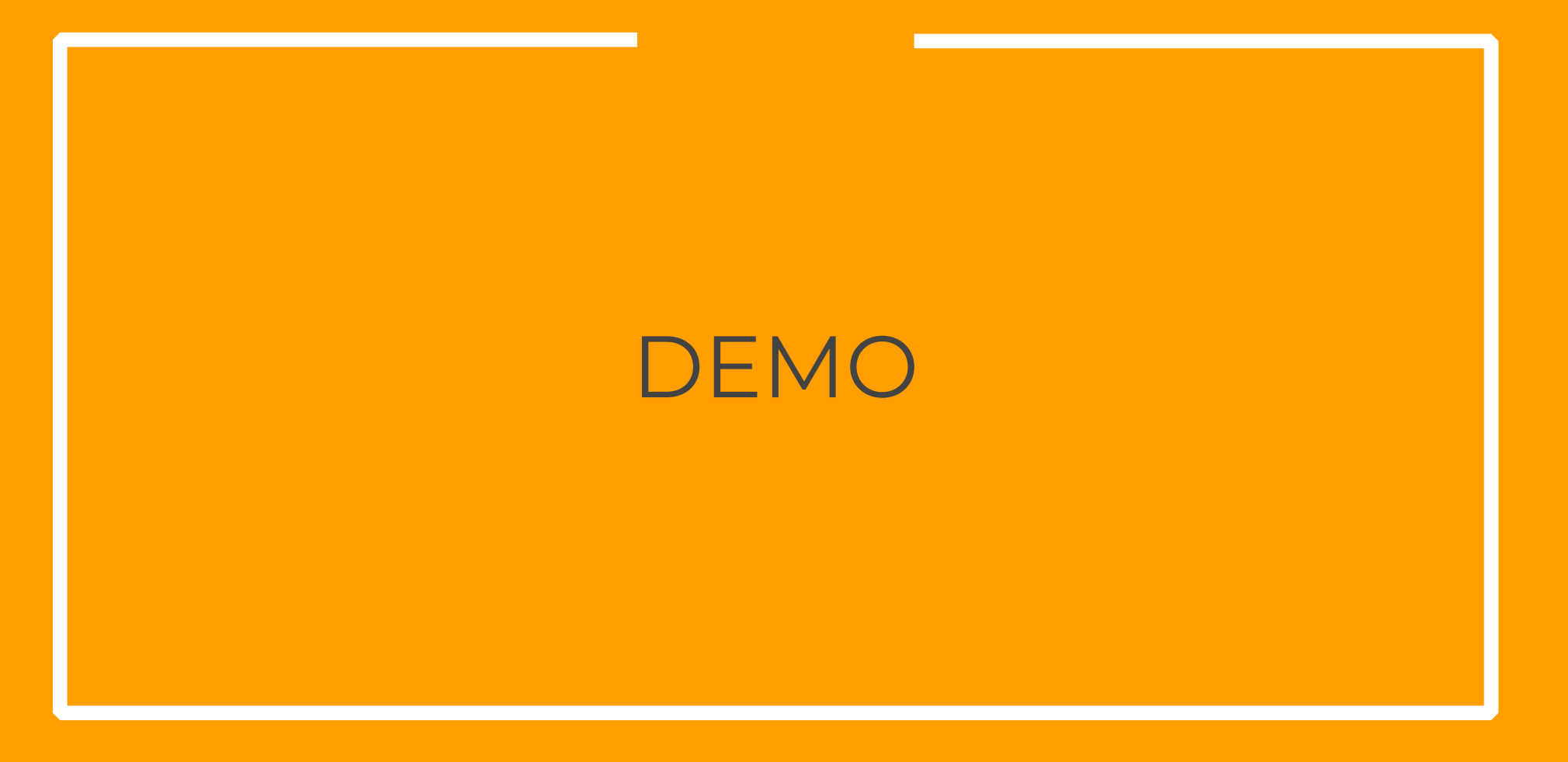

**Step- 4 (Optional)**

To select a particular device. Just select the device with category flag.

OpenCL API (OpenCL 1.2 ) - Platform #1 [Intel(R) Corporation] Device #1: Intel(R) Core(TM) i5-3230M CPU @ 2.60GHz, skipped Device #2: Intel(R) HD Graphics 4000, skipped

OpenCL API (OpenCL 2.0 AMD-APP (1800.11)) - Platform #2 [Advanced Micro Devices, Inc.] Device #3: Radeon (TM) HD 8670M, 1920/2048 MB (1344 MB allocatable), 5MCU Device #4: , skipped

To select Device 3 only, use –D 2 –d 3

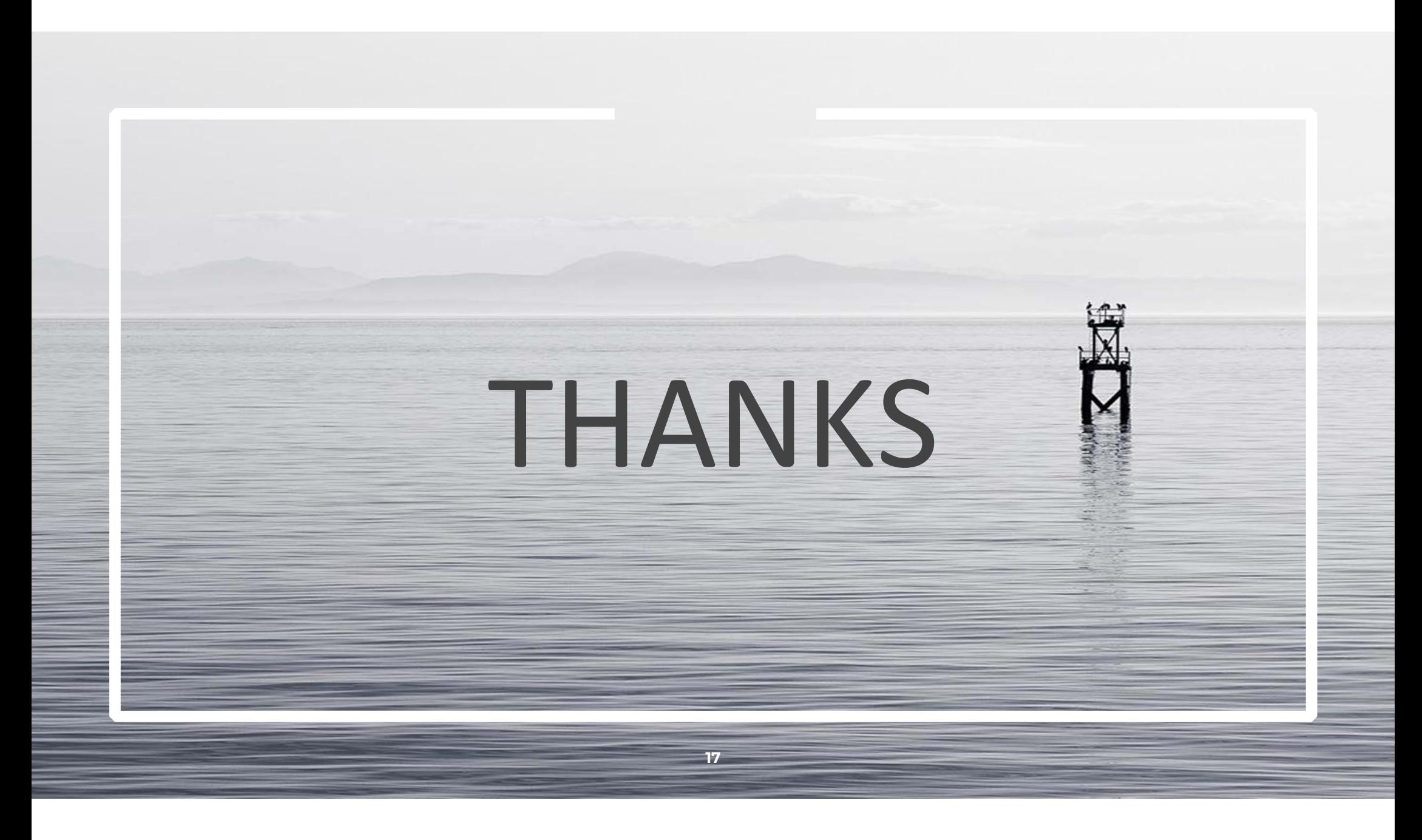